Presidenza del Consiglio dei Ministri **DIPARTIMENTO DELLA FUNZIONE PUBBLICA** 

> Ufficio per l'organizzazione ed il lavoro pubblico Servizio per la gestione del personale pubblico

Anticipo TFS/TFR<br>Condizioni e adempimenti per l'accesso<br>al finanziamento

# lavoropubblico.gov.it

**PORTALE LAVORO PUBBLICO**

## **GUIDA ALLA REGISTRAZIONE degli Istituti di credito**

## **1. Area riservata agli Istituti di credito**

Gli Istituti di credito, attraverso le funzionalità presenti nell'area riservata del Portale lavoro pubblico possono **aderire** all'**[Accordo quadro](http://46.28.3.49/docs/librariesprovider3/default-document-library/testo-aq.pdf?sfvrsn=259dfb99_2)** e dopo l'adesione potranno eventualmente esprimere la volontà di **recedere** dallo stesso Accordo.

## **2. Ruoli e responsabilità**

Gli Istituti di credito possono accedere all'area riservata tramite autenticazione.

Al fine di garantire la massima sicurezza dei dati la procedura di registrazione prevede l'accertamento dell'identità degli utenti e attribuisce ai diversi livelli di utenza un diverso grado di responsabilità:

- 1. Responsabile unico del Portale Lavoro Pubblico per conto dell'Istituto di credito: è il dirigente (o suo delegato) dell'Ufficio responsabile della procedura di anticipo TFS/TFR. Il responsabile può abilitare ad operare per suo conto uno o più dipendente/i dello stesso Istituto (Utenza di livello Operatore)
- 2. Operatore per conto dell'Istituto di credito: è il dipendente che in nome e per conto dell'Istituto di appartenenza opera sul Portale Lavoro Pubblico.

Al fine di procedere con la registrazione gli Istituti di credito devono nominare al loro interno il Responsabile del Portale Lavoro Pubblico che dovrebbe coincidere con il dirigente, o un suo delegato, dell'Ufficio preposto a seguire la procedura di anticipo del TFR/TFS. La nomina deve essere formalizzata con un "atto di nomina" firmato digitalmente e trasmesso tramite il sistema nella fase di registrazione.

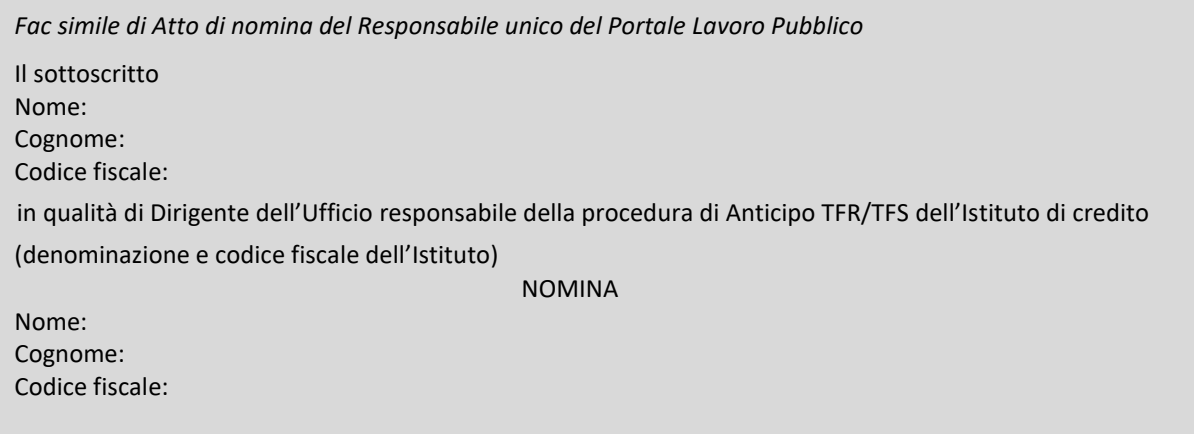

come Responsabile del Portale Lavoro Pubblico per conto del nostro Istituto.

Per l'utente "Operatore" non è prevista la registrazione, sarà il Responsabile unico del Portale ad abilitare l'Operatore/i ad operare sui Servizi presenti nel Portale lavoro pubblico.

#### **3. Procedura di registrazione**

Alla pagina di registrazione si accede dalla home page del Portale Lavoro Pubblico tramite la voce di menu dedicata.

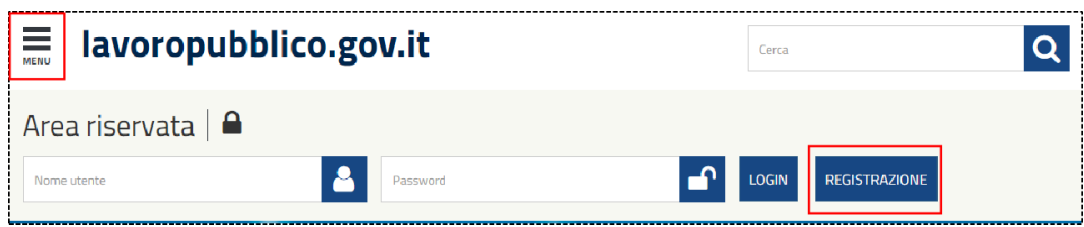

Per avviare la registrazione devono essere fornite le seguenti informazioni anagrafiche del Responsabile unico individuato dall'istituto: codice fiscale, cognome, nome e email.

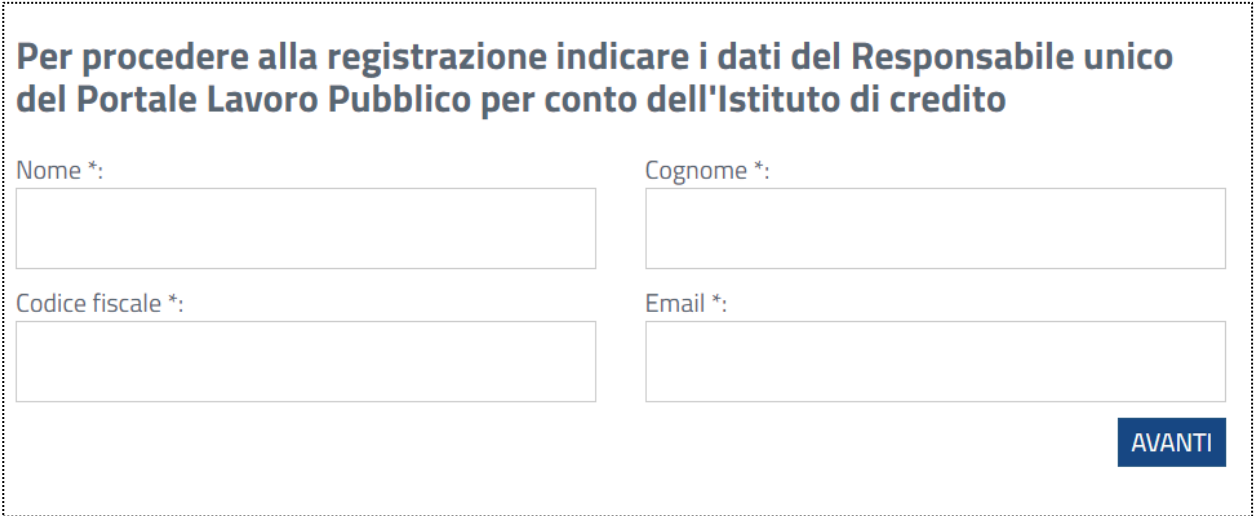

Una volta che il sistema avrà verificato la correttezza del codice fiscale indicato, sarà possibile procedere con la trasmissione del documento di nomina del Responsabile firmato digitalmente.

Contestualmente alla trasmissione dell'Atto di nomina verrà richiesto di inserire il codice ABI dell'Istituto di credito, l'indirizzo mail e l'indirizzo pec ai quali inviare le credenziali.

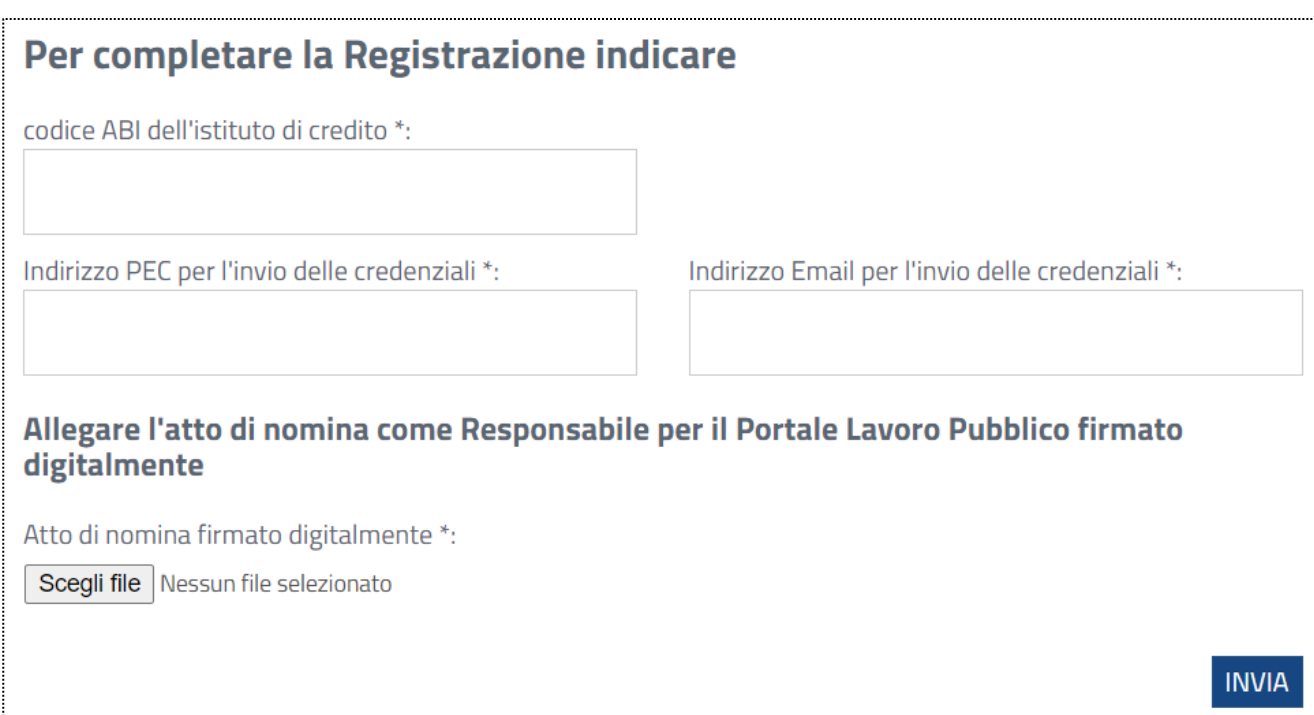

Le richieste di registrazione saranno verificate e ad avvenuta verifica il sistema invierà le credenziali di accesso agli indirizzi mail indicati in fase di registrazione.

#### **4. Assistenza**

Per informazioni e assistenza sulla fase di registrazione scrivere a: [lavoropubblico@formez.it](mailto:lavoropubblico@formez.it)